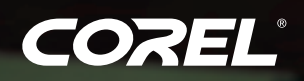

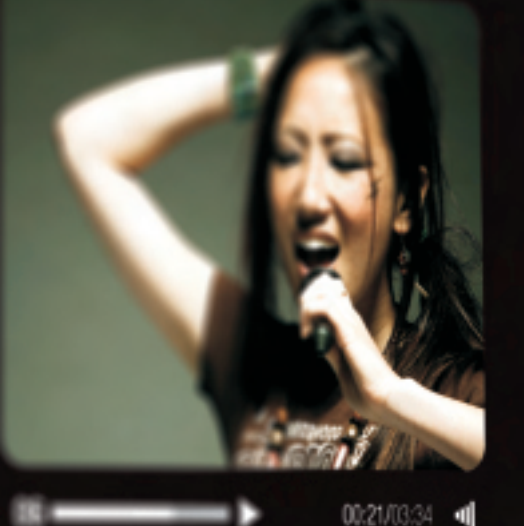

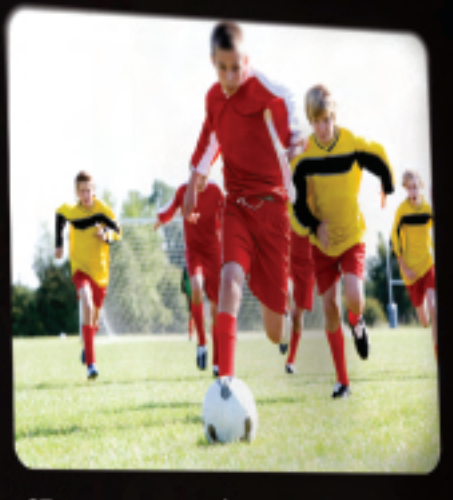

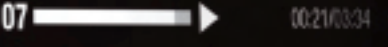

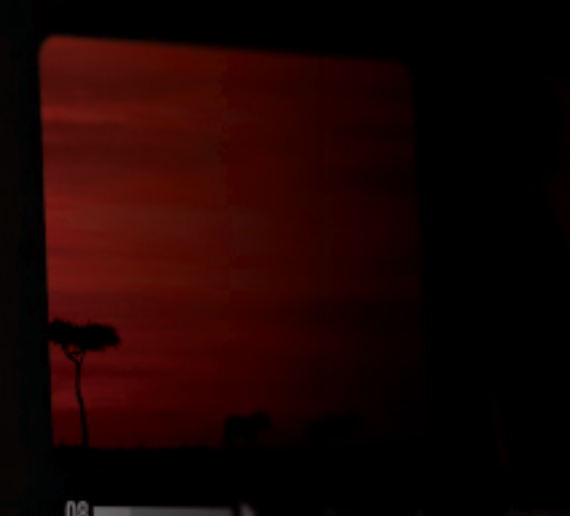

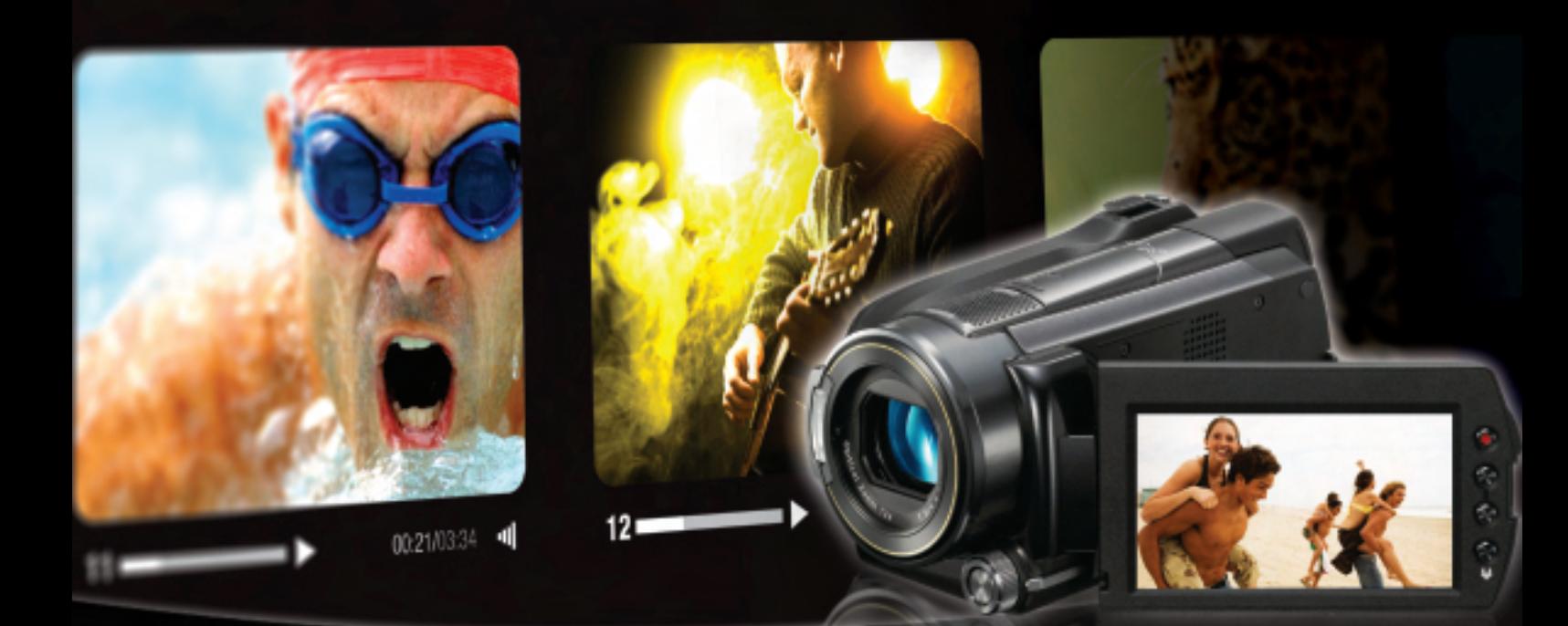

# VideoStudio<sup>®</sup> Pro X3

**Édition et production vidéo HD à vive allure**

Guide de l'évaluateur

# Corel<sup>t</sup><br>VideoStudio<sup>®</sup> Pro X3

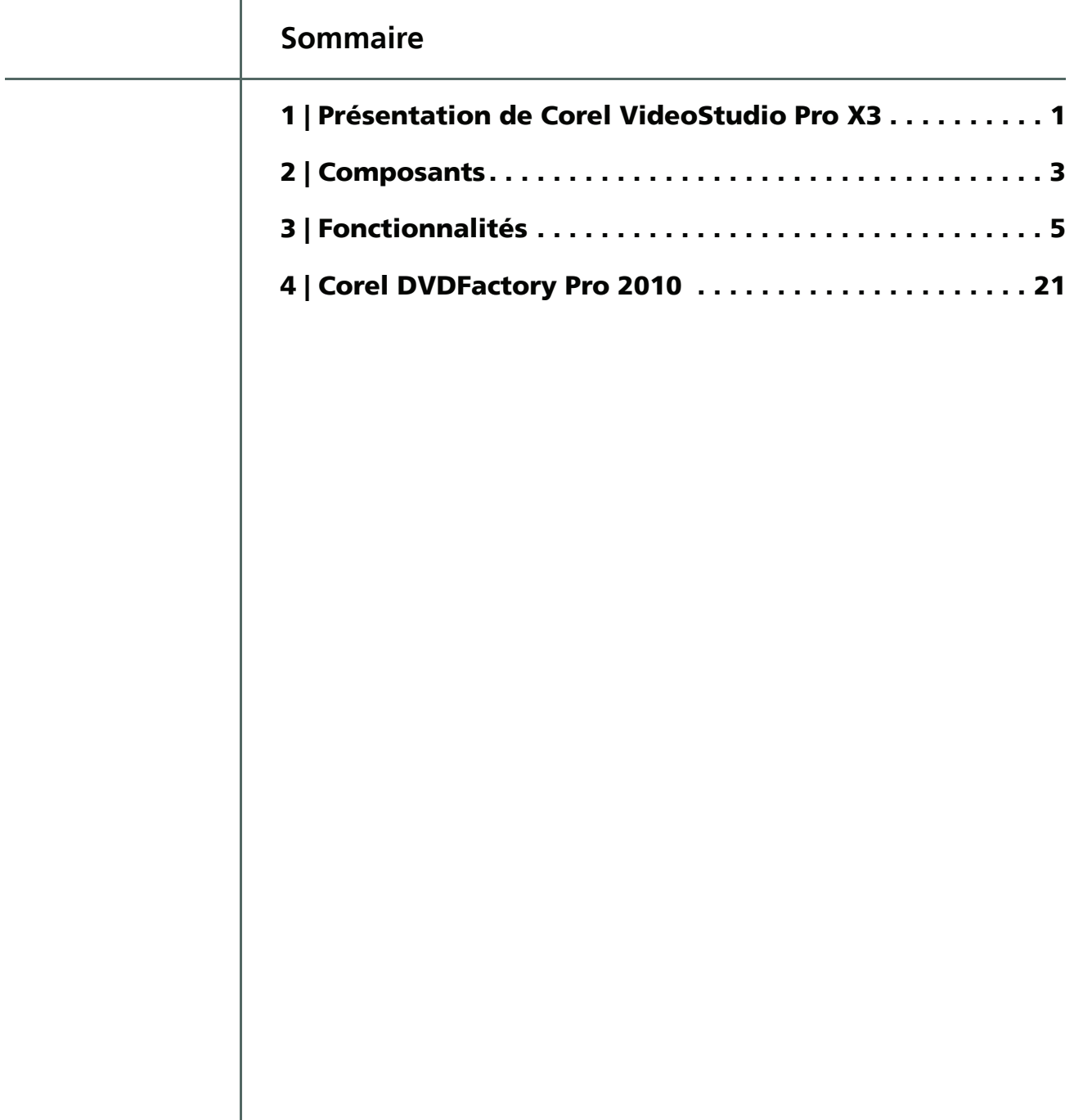

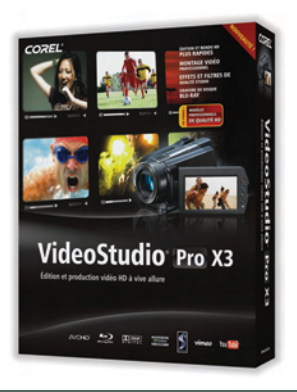

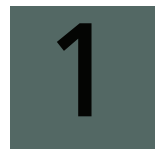

## **Présentation de Corel**® **VideoStudio**® **Pro X3**

Conçu pour accélérer le processus de production, Corel® VideoStudio® Pro X3 optimise aussi les performances grâce à un flux de travail complet intégrant une gamme d'outils intuitifs, des contenus de qualité professionnelle de même que des effets visuels qui facilitent la réalisation de projets vidéo de premier choix et permettent aux vidéastes de se concentrer sur les aspects créatifs de leurs films, et non sur le côté technique.

## **Vitesse d'exécution, fluidité et créativité**

La puissance de traitement exigée pour le montage vidéo est l'un des principaux obstacles que rencontrent les amateurs, même il y a quelques années. Les PC courants à domicile n'étaient pas assez performants, et montage vidéo et création multimédia rimaient souvent avec lenteur et frustration. Mais depuis le lancement de processeurs puissants et abordables, ainsi que de technologies qui tirent pleinement parti des processeurs graphiques, les PC capables de traiter la vidéo sont désormais accessibles à tous.

Pour éliminer les obstacles à la création, l'objectif principal qui a guidé le développement de VideoStudio Pro X3, la vitesse et les performances ont été optimisées et contribuent beaucoup à faire du montage vidéo une source d'agrément créatif.

VideoStudio Pro X3 accomplit la plupart des tâches courantes deux fois plus vite et même plus que son prédécesseur grâce à la prise en charge des nouvelles cartes très puissantes comme Intel®Core™i7, des processeurs multicœurs améliorés et du traitement parallèle du processeur graphique. Cette version a élargi sa gamme d'outils et simplifié le flux de travail.

## **Des résultats impressionnants pour un effort minimal**

Jusqu'à une date récente, la production vidéo professionnelle exigeait des outils onéreux et de longues heures de formation et de pratique. Mais maintenant que les dispositifs de capture HD se généralisent, sans parler des lecteurs, le montage vidéo de qualité supérieure est désormais à la portée d'un nombre croissant d'amateurs.

Le même phénomène s'observe aussi du côté des caméras vidéo où le recul des prix va de pair avec les possibilités de monter des films impressionnants sans que soient mis en jeu de grands talents artistiques ni de longues heures de travail. VideoStudio Pro X3 offre un grand nombre de modèles, contenus et effets pour permettre à tous ceux qui possèdent une caméra vidéo et savent s'en servir, même sommairement, de réaliser des projets de qualité. Bien entendu, les monteurs confirmés profiteront de sa vaste gamme d'effets et outils pour faire des merveilles avec la vidéo.

## **Des outils très sérieux si amusants à utiliser**

Si les amateurs recherchent toujours des résultats heureux, c'est parce qu'ils voient dans le montage vidéo une activité créatrice, pleine d'agréments, et non un simple processus. Plus qu'un éditeur, VideoStudio Pro X3 se définit comme une plateforme où une grande palette de fonctionnalités, effets et options invitent à créer au gré de son imagination.

## **Vidéos et diaporamas tous supports, de Facebook**® **à Blu-ray**

Une fois le projet monté, il est naturel de vouloir le montrer, et VideoStudio Pro X3 n'a rien omis pour faciliter la sortie de vidéos et de diaporamas. En quelques clics, on peut les faire partager en ligne, sur disque ou périphérique mobile. Complétant sa plateforme, VideoStudio Pro X3 comprend Corel® DVDFactory™ Pro 2010, éditeur de supports qui permet non seulement de graver ses disques standard , HD et Blu-rayDisc™, mais encore de transcoder entre plusieurs périphériques et formats.

## **Profil des utilisateurs**

**Vidéastes amateurs :** la vidéo a suscité un véritable engouement depuis l'adoption générale des télévisions à écran plat et des moniteurs HD, l'explosion du partage en ligne, des médias sociaux et la baisse des prix des dispositifs d'enregistrement vidéo. Pour certains, soit des *vidéastes amateurs*, la création vidéo est devenue une passion.

Adopteurs précoces de gadgets et de nouvelles technologies, les vidéastes amateurs sont à la recherche du meilleur moyen d'enregistrer, de monter et de partager leurs vidéos. Leur temps libre est précieux, et ils doivent souvent jongler entre la vie familale et leur carrière ou leurs études supérieures. Ils recherchent un logiciel apte à tirer parti de la puissance de leur PC, à réduire les d'exécution, à favoriser la création. Les vidéastes amateurs souhaitent également éviter de devoir interrompre leur processus de création pour rechercher les instructions nécessaires à la réalisation d'une tâche.

La passion des vidéastes amateurs les amène à faire partager leurs créations sur Vimeo®, Facebook® ou YouTube™. Ils les gravent aussi sur disque Blu-ray et les font acheminer vers les périphériques mobiles tels qu'un iPod®.

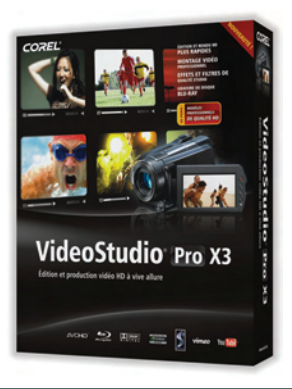

2

## **Composants**

## **Application principale**

• **Corel® VideoStudio® Pro X3 :** puissant, rapide et polyvalent, Corel® VideoStudio® Pro X3 permet de réaliser des productions vidéo de qualité grâce à son flux de travail intégrant des modèles professionnels, des outils d'édition avancés, des filtres impressionnants, des puissants effets en temps réel et des options de partage sur Facebook, Flickr® et Vimeo.

## **Applications d'appoint et contenus**

- **Corel® DVDFactory™ Pro 2010 :** les vidéastes amateurs peuvent achever leurs créations en HD ou Blu-ray dans Corel® DVDFactory™ Pro 2010. Cet éditeur prend en charge de nombreux formats (disques et périphériques), y compris les formats HD tels que Blu-ray et AVCHD**™**, et simplifie le partage, le stockage et le transport de créations numériques.
- **Corel® VideoStudio® Express 2010 :** lorsqu'on veut retoucher un film ou réaliser aussi rapidement un projet, Corel® VideoStudio® Express 2010 est l'éditeur idéal. En quelques étapes, et quel que soit son niveau, on peut agencer des clips vidéo, des photos, des pistes sonores et des voix hors champ pour créer de superbes projets vidéo.
- **Assistant DV/DVD :** cet assistant permet d'enregistrer une vidéo à partir d'une caméra DV, d'y ajouter un modèle à thème et de la graver directement sur DVD.
- **NewBlue®FX :** VideoStudio Pro X3 intègre divers filtres et effets animés NewBlue® très prisés pour la personnalisation facile et rapide de contenus. NewBlue PiP Animator, une exclusivité de VideoStudio Pro X3, permet de personnaliser et d'animer toute fenêtre d'incrustation image sur image.
- **Modèles RevoStock :** notre nouveau partenariat avec RevoStock a valu aux utilisateurs de VideoStudio Pro X3 un grand nombre de modèles de films professionnels.

## **Configuration requise**

- Microsoft® Windows®7, WindowsVista®, Windows®XP, avec les Service Packs les plus récents (éditions 32 bits ou 64 bits)
- Processeur Intel® Core™Duo1, 83 GHz, AMDDual-Core 2,0 GHz ou supérieur recommandé
- 1 Go de mémoire vive (2 Go ou plus recommandés)
- 128 Mo VRAMVGA (256 Mo ou plus recommandés)
- 3 Go d'espace disque disponible
- Résolution écran minimale : 1024 x 768
- Carte son compatible Windows®
- Lecteur DVD compatible Windows® pour l'installation
- Graveur Blu-ray™ pour la création de Blu-rayDiscs™
- Connexion Internet pour accéder aux éléments en ligne

## **Périphériques d'entrée/sortie pris en charge**

- Cartes1394 FireWire® pour caméscopesDV/D8/HDV™
- IEEE-1394 compatible OHCI
- USB VideoClass (UVC) pour DV
- Cartes de capture pour caméras analogiques (VFW et WDM pour Windows® XP et architecture BDA pour Windows Vista® et Windows® 7)
- Périphérique de capture TV analogique et numérique (BDA)
- Périphériques de capture USB : webcaméras et caméscopes à disque, à carte mémoire ou à disque dur
- Lecteur de disques Blu-ray™, DVD-R/RW, DVD+R/RW, DVD-RAM ou CD-R/RW compatible Windows®
- Apple® iPhone®, iPod® Classic avec vidéo, iPod® Touch, Sony® PlayStation® Portable, PocketPC, téléphones intelligents

## **Formats d'entrée pris en charge**

- **Vidéo :** AVI, MPEG-1, MPEG-2, AVCHD™, MPEG-4, H.264, BDMV, DV, HDV™, DivX®, QuickTime®, RealVideo®, Format Windows Media®, MOD (format de fichier MOD JVC®), M2TS, M2T, TOD, 3GPP, 3GPP2
- **Audio :** Dolby® Digital Stereo, Dolby® Digital 5.1, MP3, MPA, WAV, QuickTime®, Audio Windows Media®
- **Images :** BMP, CLP, CUR, EPS, FAX, FPX, GIF, ICO, IFF, IMG, J2K, JP2, JPC, JPG, PCD, PCT, PCX, PIC, PNG, PSD, PSPImage, PXR, RAS, RAW, SCT, SHG, TGA, TIF, UFO, UFP, WMF
- **Disques :** DVD, VideoCD (VCD), SuperVideo CD (SVCD)

## **Formats de sortie pris en charge**

- **Vidéo :** AVI, MPEG-1, MPEG-2, AVCHD™, MPEG-4, H.264, BDMV, HDV™, QuickTime®, RealVideo®, Format Windows Media®, 3 GPP, 3 GPP2, FLV
- **Audio :** Dolby® Digital Stereo, Dolby® Digital 5.1, MPA, WAV, QuickTime®, Audio Windows Media®, OggVorbis
- **Images :** BMP, JPG
- **Disques :** DVD (DVD-Video/DVD-VR/AVCHD), Blu-ray Disc® (BDMV)
- **Supports :** CD-R/RW DVD-R/RW, DVD+R/RW, DVD-R double-face, DVD+R double couche, BD-R/RE

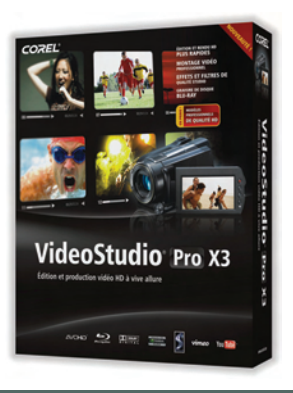

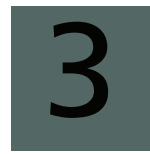

## **Fonctionnalités**

Aves sa vitesse d'exécution accrue, son flux de travail simplifié et son grand choix d'effets visuels et de contenus, Corel VideoStudio Pro X3 permet à tout vidéaste amateur de franchir de nouveaux seuils de créativité.

## **Vitesse, fluidité et créativité**

*Amélioration !* **Vitesse et performance :** VideoStudio Pro X3 réduit les délais d'exécution des tâches et favorise la création, grâce aux nouveautés et améliorations suivantes :

- *Nouveauté !* **Accélération NVIDIA® CUDA™ :** VideoStudio® Pro X3 accélère le rendu du vidéo, du transcodage et des effets en tirant meilleur parti de la puissance de NVIDIA® Compute Unified Device Architecture (CUDA**™**). Déjà disponible sur 100 millions de PC, la technologie NVIDIA CUDA est une architecture informatique générale qui utilise le moteur de calcul parallèle du processeur graphique pour résoudre les nombreux problèmes de calcul complexes en beaucoup moins de temps que l'unité centrale.
- *Nouveauté !* **Optimisation Intel® Core™ i7 :** dotés de processeurs Intel Core i7, les nouveaux PC offrent des vitesses de traitement sans précédent et permettent ainsi de multiplier les tâches simultanées sans nuire à la production. VideoStudio Pro X3 tire pleinement parti de cette nouvelle technologie de processeurs et accroît les performances générales pour permettre aux vidéastes de réduire les temps d'attente de leur PC et se consacrer entièrement à leur travail.
- *Nouveauté !* **Accélération du processeur graphique :** VideoStudio Pro X3 a été optimisé pour tirer pleinement parti du processeur graphique des PC. VideoStudio Pro X3 transfère de nouveaux effets et transitions au processeur graphique, accélérant le processus de montage et permettant la visualisation d'un aperçu en temps réel.

**• Effets CorelFX :** sept nouveaux effets offrent de nouveaux horizons créatifs aux vidéastes, toujours à une vitesse unique. Les utilisateurs pourront ajouter à leurs vidéos tourbillons, mosaïques et bien plus encore, sans délai au montage ni à la prévisualisation.

**• Transitions 3D :** pour accélérer le montage et offrir aux utilisateurs un aperçu en temps réel de leurs créations, cinq effets3D de transition sont transférés au processeur graphique: Flip volant 3D, Boîte pliable 3D, Cube volant 3D, Pli volant 3D et Carte volante 3D.

**• Découpe et multidécoupe :** grâce à l'accélération du processeur graphique, les outils de découpe et multidécoupe offrent un aperçu et une lecture vidéo plus rapides.

VideoStudio Pro x3

Guide de l'évaluateur [5]

#### **VideoStudio® Pro X3 : deux fois plus rapide que VideoStudio® Pro X2**

En termes de vitesse, de stabilité et de performances, VideoStudio Pro X3 se démarque par ses apports qui en font en plus une mise à jour incontournable. Les graphiques suivants décrivent des cas courants de montage vidéo en comparant le temps nécessaire pour encoder un clip vidéo de 10 minutes dans VideoStudio Pro X3 et son prédécesseur. VideoStudio Pro X3 est, en moyenne, deux fois plus rapide (106 %) que VideoStudio Pro X2.

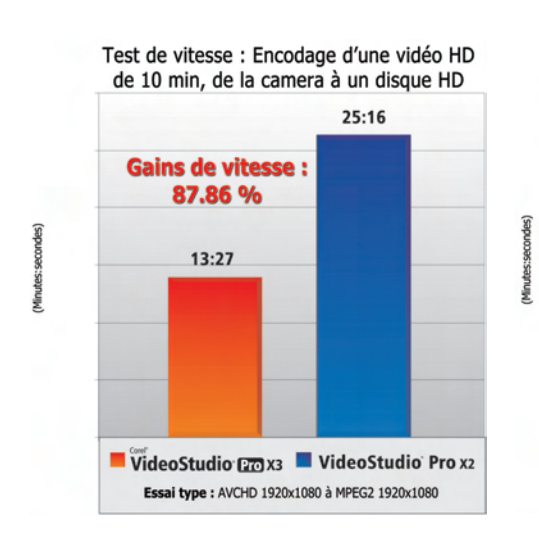

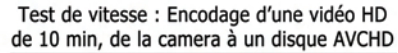

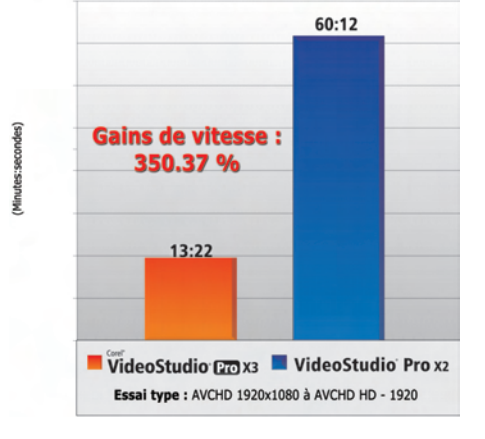

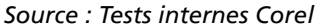

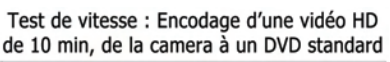

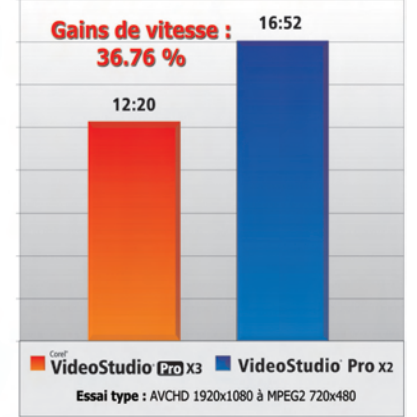

Test de vitesse : Encodage d'une vidéo HD de 10 min, de la caméra à une vidéo de haute qualité compatible iPod

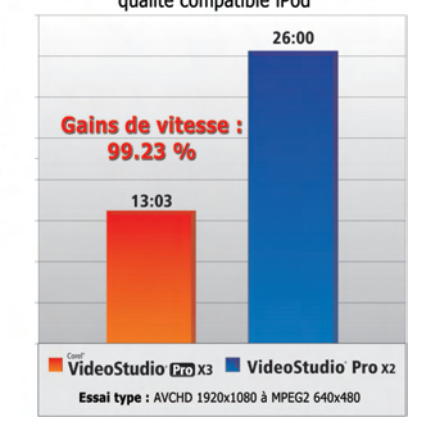

Guide de l'évaluateur [6]

**VideoStudio Pro X3** 

## **VideoStudio® Pro X3 au banc d'essais**

Les performances optimisées de VideoStudio Pro X3 signifient des gains de vitesse sensibles ou considérables, un flux de production vidéo plus fluide et plus agréable. Les graphiques qui suivent comparent les performance de VideoStudio Pro X3 à ses principaux concurrents dans le domaine du montage vidéo, les tests étant basés sur cinq scénarios HD courants. Chaque graphique mesure le temps d'encodage d'un clip AVCHD de 10 minutes, de la caméra vers le format indiqué.

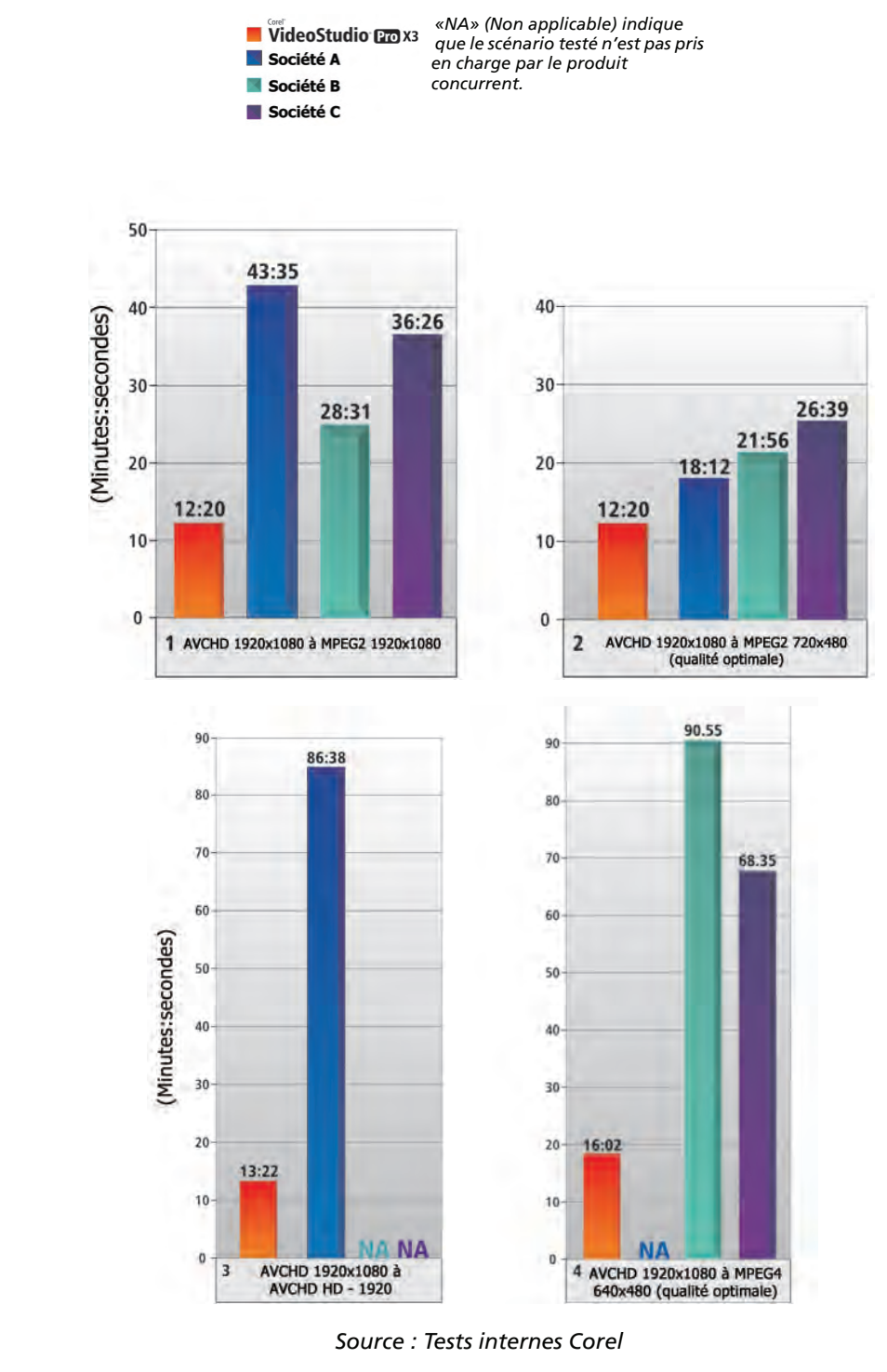

**VideoStudio Pro X3** 

Guide de l'évaluateur [7]

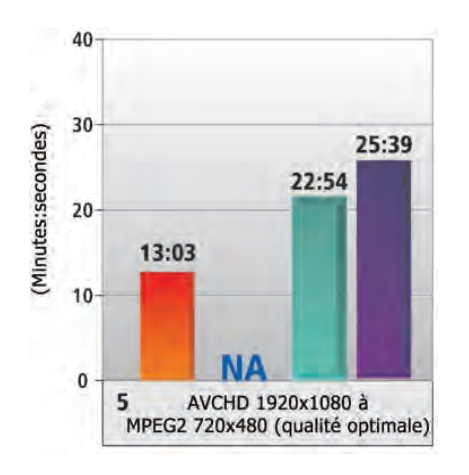

*Source : Tests internes Corel*

#### *Test1:*

*Encoder une vidéoHD à partir de la caméra en HDMPEG-2 (pour disque) AVCHD1920x1080 en MPEG21920x1080* 1. Ajoutez un fichier AVCHD1920x1080 de 10minutes 2. Accédez à «Partager/Fich er» 3. Sélect onnez le format de fichier MPEG2BD1920x1080 *Fichiers de test: MPEG 24bits, 1920x1080, 29,97ips Champ supérieur d'abord (HDMV-NTSC), 16:9 Débit vidéo: variable (max. 25000Kbps) Audio LPCM, 48000Hz, Stéréo*

#### *Test2:*

*Encoder une vidéoHD à partir de la caméra en SDMPEG-2 (pour disque) AVCHD1920x1080 en MPEG2720x480 (qualité optimale)* 1. Ajoutez un fichier AVCHD1920x1080 de 10minutes 2. Accédez à «Partager/Fichier» 3. Sélect onnez le format de fichier MPEG2720x480 16:9 (qualité opt male) *Fichiers de test: MPEG 24bits, 720x480, 29,97ips Champ inférieur d'abord (HDMV-NTSC), 16:9 Vidéo H.264 Débit vidéo: variable (max. 18000Kbps) Débit audio: 384Kbps AudioDolbyDigital, 48KHz, 2/0 (G,D)*

#### *Test3:*

*AVCHD1920x1080 en MPEG4(H.264 HD) 1920x1080* 1. Ajoutez un fichier AVCHD1920x1080 de 10minutes 2. Accédez à «Partager/Fichier» 3. Sélect onnez le format de fichier MPEG4 (H.264HD) 1920x1080 *Fichiers de test: MPEG-4 24bits, 1920x1080, 30ips Image par image H.264, profil vidéo principal: 15Mbps 32000Hz, 16bits, Stéréo AudioMPEGAAC: 128Kbps*

#### *Test4:*

*AVCHD1920x1080 en MPEG4640x480 (qualité optimale)* 1. Ajoutez un f ch er AVCHD1920x1080 de 10minutes 2. Accédez à «Partager/Fichier» 3. Sélectionnez le format de fichier MPEG4H.264 640x4804:3iPhone*® Fichiers de test: MPEG-4 24bits, 640x480, 30ips Image par image H.264, profil vidéo de base: 2000Kbps 48000Hz, 16bits, Stéréo AudioMPEGAAC: 128Kbp*s

#### *Test5:*

*Encoder une vidéoHD à partir de la caméra en H.264 640x4804:3 pour iPhone AVCHD1920x1080 en MPEG4640x480 (qualité optimale)* 1. Ajoutez un f ch er AVCHD1920x1080 de 10minutes 2. Accédez à «Partager/Fichier» 3. Sélectionnez le format de fichier MPEG4H.264 640x4804:3iPhone® *Fichiers de test: MPEG-4 24bits, 640x480, 30ips Image par image H.264, profil vidéo de base: 2000Kbps 48000Hz, 16bits, Stéréo AudioMPEGAAC: 128Kbps*

#### *Environnement de test:*

*Système d'exploitation: WindowsVistaSP1 Unité centrale: DualCoreIntelCore2DuoE6600, 2400MHz Mémoire vive: 2048Mo (DDR2-800 DDR2 SDRAM) Disque dur: SATA7200T/M HDD VGA: NVIDIA®GeForce®9800GT VRAM: 1024Mo Tous les produits concurrents disposent de tous les correctifs existants au 26novembre2009* 

Guide de l'évaluateur [8]

VideoStudio Pro x3

*Nouveauté !* **Lanceur rapide :** VideoStudio Pro X3 simplifie le démarrage de projets grâce au nouveau Lanceur rapide. À partir de cet emplacement unique, les vidéastes peuvent lancer VideoStudio Express 2010 et accéder aux outils d'édition rapide d'une production ou lancer VideoStudio Pro X3 pour solliciter les outils d'édition avancés de films. Le Lanceur rapide donne accès aussi à l'assistant DV/DVD pour transférer les vidéos numériques des caméras directement sur un DVD, vers DVDFactory Pro 2010 pour les graver et créer aux formats SD, HD ou BD, ou les transcoder vers un fichier ou un périphérique.

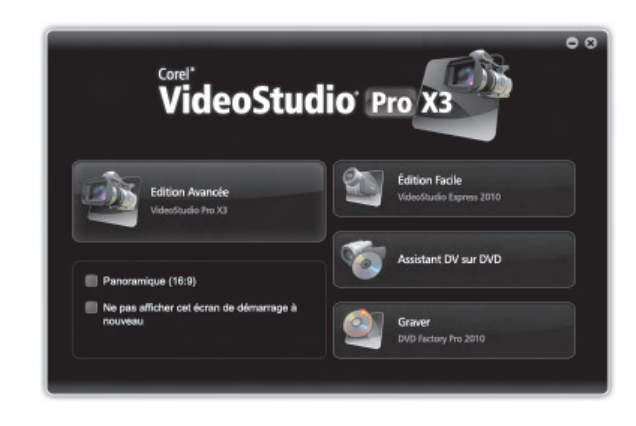

*Le Lanceur rapide vous aide à démarrer.*

*Amélioration !* **Interface utilisateur :** bien que disposant de nombreux outils et fonctions, VideoStudio Pro X3 offre une interface qui n'entrave en rien le processus de création. Les outils de montage vidéo les plus courants restent toujours accessibles, et les moins utilisés s'obtiennent en un clic. Son approche intuitive par onglets contribue à simplifier le flux de travail vidéo, de l'enregistrement des clips au montage de projets, en passant par la sortie et le partage de films sur Vimeo, Facebook ou YouTube.

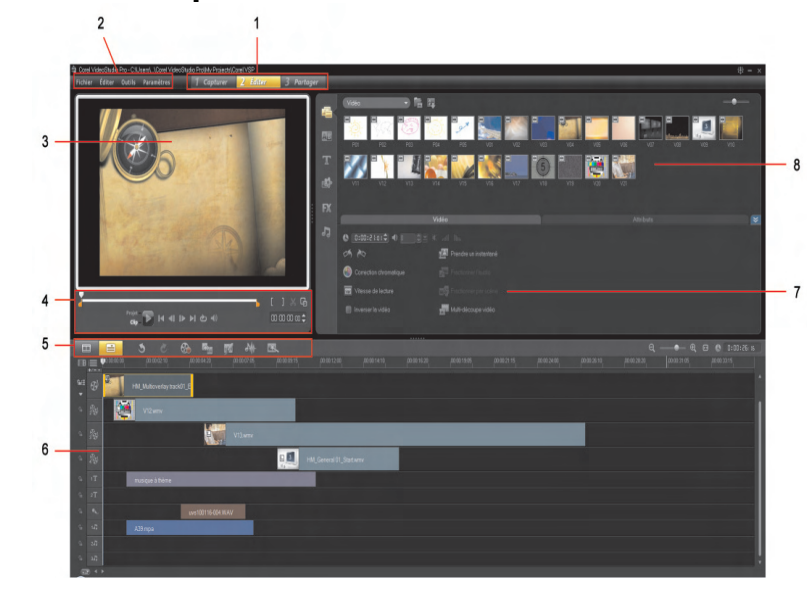

#### **Présentation de l'espace de travail**

*1. Volet Étapes; 2. Barre des menus; 3. Fenêtre d'aperçu; 4. Volet de navigation; 5. Barre d'outils; 6. Ligne de temps du projet; 7. Volet Options; 8. Bibliothèque*

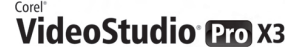

Guide de l'évaluateur [9]

La nouvelle approche par onglets réduit le montage vidéo à six étapes intuitives :

- **Onglet Média** : pour réunir les vidéos, photos et clips audio à utiliser dans un projet.
- **Onglet Transition ALI**: pour appliquer des transitions entre les différents éléments visuels à regrouper.
- **Onglet Titres 1:** pour créer, animer et appliquer des effets aux titres.
- **Onglet Graphique :** pour ajouter des arrière-plans, dont des couleurs unies ou des animations Flash.
- **Onglet Filtre D**: pour appliquer des filtres d'effets.
- **Onglet Audio de :** pour ajouter une piste audio.

Cliquer sur un onglet permet d'ouvrir tous les paramètres liés à cette étape du montage vidéo.

L'espace de travail propose aussi une barre d'outils qui, d'un clic, donne accès aux fonctions usuelles :

- **Option d'enregistrement/de capture**  $\Omega$ **:** importe rapidement des clips à partir des caméras, PC ou périphériques mobiles. Cette option permet aussi aux utilisateurs d'extraire un instantané d'un clip ou d'enregistrer une voix hors champ en un seul clic.
- Conversion par lots  $\mathbb{R}$ : convertit un ensemble de vidéos depuis de nombreux formats vers un type de fichier courant.
- **Créateur d'images** : enregistre les tracés des tableaux, écrits ou dessins en tant qu'effets incrustés animés.
- **Mix audio XX:** propose un accès en un clic aux commandes des paramètres audio, VideoStudio Pro X3 permettant l'ajout de deux pistes audio supplémentaires.
- **Projet instantané** : permet aux utilisateurs de créer un film sur la base d'un modèle de projet.

*Nouveauté !* **Corel® VideoStudio® Express 2010 :** en quelques étapes, l'utilisateur, quel que soit son niveau, peut créer des montages rapides ou assembler des clips vidéo, des photos, de la musique et des voix hors champ pour créer de superbes projets vidéo. Qu'il s'agisse du film rapide d'un week-end à partager entre amis ou du début d'un projet plus complet, VideoStudio Express 2010 est l'outil le plus pratique.

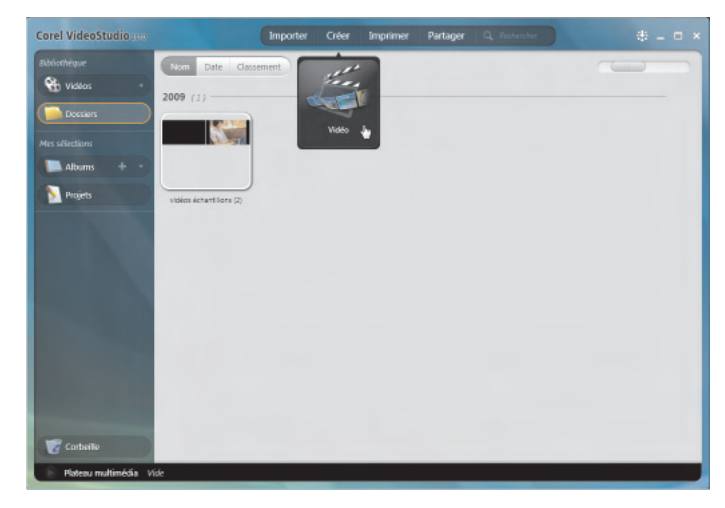

*L'organiseur multimédia de VideoStudioExpress accélère la production vidéo.*

À tout moment, vous pouvez cliquer deux fois sur un clip vidéo pour lancer le mode Montage Vidéo Express à partir duquel les vidéos peuvent être découpées, divisées ou optimisées à partir d'un seul emplacement. Par exemple, face à un problème d'équilibrage des blancs, les utilisateurs peuvent aussi choisir parmi plusieurs correcteurs selon le type d'éclairage du clip d'origine. De plus, les clips gâchés par des bruits ou la vibration de la caméra peuvent aussi être corrigés. VideoStudio Express 2010 simplifie aux l'importation de clips et le partage de projets vidéo.

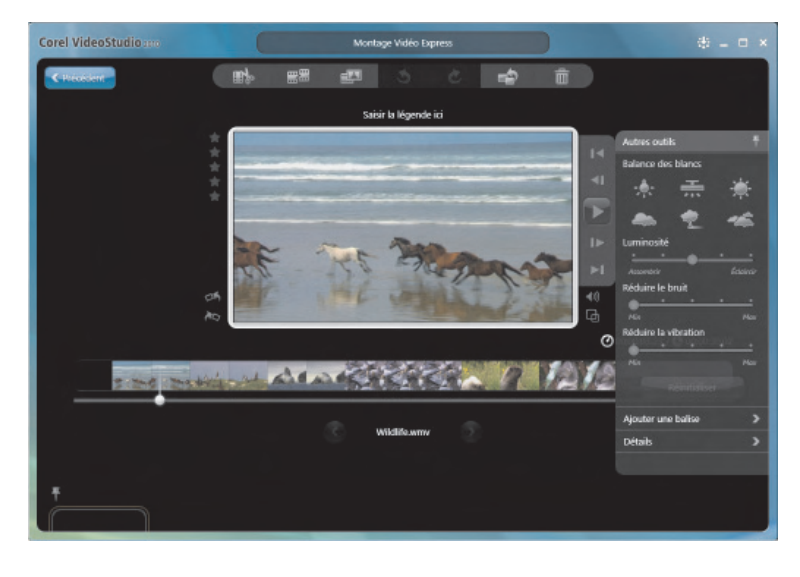

*Le Montage Vidéo Express est parfait pour les modifications rapides.*

*Amélioration !* **Smart Proxy :** avec Smart Proxy, on peut monter les contenus HD aussi facilement que les contenus en définition standard, même sur un PC de milieu de gamme. En utilisant des fichiers proxy de plus faible résolution pour le montage et l'aperçu des projets HD, VideoStudio ProX3 nécessite moins de ressources système et permet donc un montage HD plus rapide et fluide. La vidéo proxy est uniquement utilisée pour le montage. Exporté, le clip proxy est de nouveau relié à la vidéo HD d'origine pour que le produit final bénéficie de la meilleure qualité HD*.* Pour accélérer le montage, le gestionnaire de fichiers SmartProxy a été optimisé afin de permettre aux utilisateurs de n'afficher que les pistes à modifier.

*Nouveauté !* **Copie des attributs et supports :** cette fonction copie les modifications apportées à un clip vidéo, une photo, un titre, une transition ou un effet et réduit ainsi le temps nécessaire à la création d'un visuel personnalisé et uniforme parmi les différents éléments d'un projet vidéo. Et pour améliorer encore le flux de travail, une autre fonctionnalité permet de copier un support de la ligne de temps d'un projet vers un nouvel emplacement.

*Nouveauté !* **Compatibilité avec Windows® 7 :** développé pour simplifier et rationaliser les tâches quotidiennes, Windows7 va révolutionner le travail sur PC. VideoStudio Pro X3 a été conçu pour exploiter et optimiser toutes les fonctions de ce nouveau système d'exploitation.

*Nouveauté !* **Mises à jour des contenus :** un clic sur le bouton Obtenir

plus **d'a** lance le guide Corel qui offre aux vidéastes passionnés un accès aux nouveaux contenus à utiliser dans leurs projets vidéo, comme des modèles de titres et de films, de la musique, des effets, etc. Les contenus sont mis à jour régulièrement pour proposer aux utilisateurs une multitude d'options créatives sans limites. Le guide Corel donne aussi accès à une aide supplémentaire et autres astuces et conseils.

## **Des outils très sérieux si amusants à utiliser**

*Nouveauté !* **RotoSketch :** les principes de la rotoscopie, le tracé des contours d'un mouvement filmé pour créer une animation, sont la base de RotoSketch. En appliquant simplement un filtre optimisé pour le processeur graphique, les vidéos peuvent être transformées en clips animés réalistes.

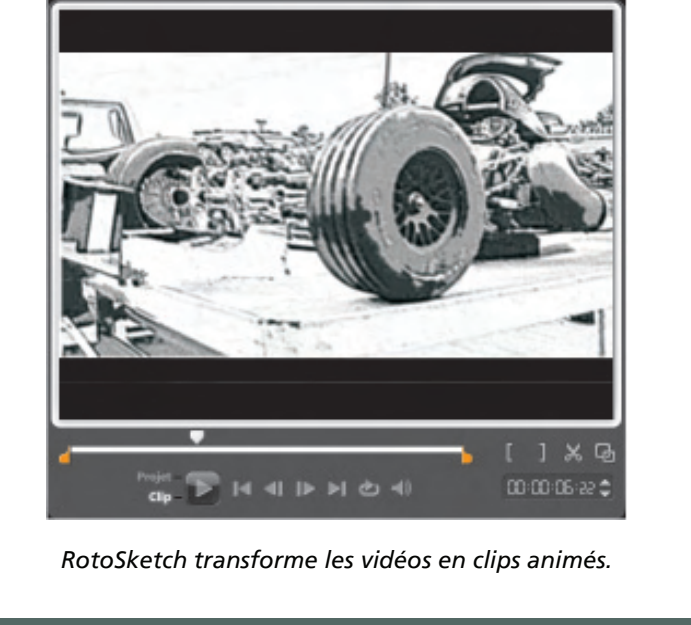

## *Nouveauté !* **AutoSketch :** AutoSketch est aux images vidéo et photos ce que RotoSketch est aux clips vidéo. En quelques clics, les images sont transformées en œuvres d'art numériques. **À essayer! Pour créer un RotoSketch à partir d'un clip vidéo 1** Cliquez sur le volet **Étape d'édition** puis sur l'onglet **Média** . **2** Faites glisser le clip vidéo dans la **Piste vidéo** . **3** Cliquez sur l'onglet **Filtre** . **4** Faites glisser le filtre **Croquis** du **processeur graphique** sur le clip de la Piste vidéo. **5** Cliquez sur **Lecture** dans la fenêtre d'aperçu pour consulter le dessin du clip vidéo.

## **À essayer!**

**Pour créer une œuvre d'art numérique à partir d'une image vidéo**

**1** Cliquez sur le volet **Étape d'édition** puis sur l'onglet **Média** .

Corel<sup>T</sup><br>VideoStudio<sup>®</sup>

Guide de l'évaluateur [13]

## **À essayer!**

- **2** Faites glisser le clip vidéo dans la **Piste vidéo** .
- **3** À l'aide des commandes de la fenêtre d'aperçu, affichez l'image à utiliser.
- **4** Dans la barre d'outils, cliquez sur le bouton **Option d'enregistrement/de capture** .
- **5** Puis cliquez sur **Instantané**.

L'image vidéo est alors ajoutée à la galerie de photos.

- **6** Faites ensuite glisser l'instantané de la galerie de photos à la Piste vidéo.
- **7** Cliquez sur l'onglet **Filtre** .
- **8** Faites glisser le filtre **AutoSketch** sur l'instantané de la Pistevidéo.
- **9** Cliquez sur **Lecture** dans la fenêtre d'aperçu pour consulter le dessin de l'instantané.

*Nouveauté !* **Filtres NewBlue®FX :** VideoStudio Pro X3 intègre divers filtres et effets NewBlue réputés chez les vidéographes amateurs et professionnels pour la personnalisation facile des contenus et supports. Les filtres NewBlueFX dans VideoStudio Pro X3 offrant un ensemble d'effets animés, tels que **Amplificateur de détails** qui renforce les contours et fait ressortir les détails de scènes floues ou voilées, et **Caméra active** qui simule le tremblement de la caméra. **Animateur d'image incrustée**, une exclusivité de VideoStudio Pro X3, permet de personnaliser et d'animer les incrustation d'images à l'aide de rotations, angles, effets3D et autres..

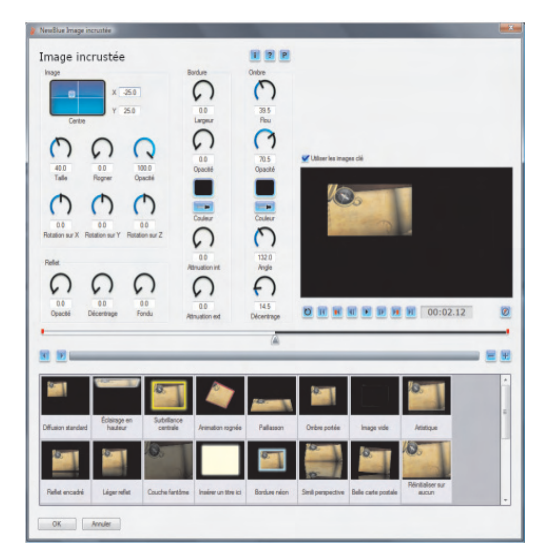

*Vous pouvez adapter les filtres pour un effet personnalisé.*

## **À essayer!**

**Pour créer un effet d'incrustation d'images animées**

- **1** Cliquez sur le volet **Étape d'édition** puis sur l'onglet **Média** .
- **2** Faites glisser le clip vidéo dans la **Piste vidéo** .
- **3** Faites glisser le clip vidéo ou la photo dans la **Piste incrustation** .
- **4** Cliquez deux fois sur le contenu de la Piste incrustation.
- **5** Dans le volet Options, cliquez sur **Masque et Clé chroma**.
- **6** Cochez la case **Appliquer options chevauchement**.
- **7** Dans la zone de liste **Type**, sélectionnez **Masquer la trame**.
- **8** Faites défiler la galerie jusqu'à la fin pour sélectionner le masque blanc uni.
- **9** Faites défiler la galerie Filtre jusqu'à la fin puis faites glisser le filtre **Image incrustée** sur la Piste incrustation.
- **10** Dans le volet Options, cliquez sur **Personnaliser le filtre**.
- **11** Dans la boîte de dialogue d'incrustation d'image NewBlue, sélectionnez une présélection de la galerie et cliquez sur **OK**.
- **12** Cliquez sur **Lecture** dans la fenêtre d'aperçu pour consulter l'effet.

*Nouveauté !* **Modèles de projets instantanés :** VideoStudio Pro X3 offre un grand choix de modèles professionnels avec bande sonore, transitions et titres. Les vidéastes peuvent remplacer un modèle de clip par l'un des leurs en appuyant simplement sur la touche Ctrl tout en faisant glisser un nouveau clip dans la Pistevidéo. Avec VideoStudio Pro X3, il est facile de transformer des clips vidéo en films professionnels en un instant, avec les titres de style hollywoodien, les génériques, les plans panoramiques et les zooms, les bandes sonores et bien plus encore. VideoStudio Pro X3 propose désormais des modèles de films de qualité supérieure, notamment des modèles professionnels de RevoStock.

**Créateur d'images :** on peut enregistrer leurs images, dessins ou textes réalisés à main levée comme un effet d'incrustation. Par exemple, on peut optimiser leurs vidéos de vacances en famille en dessinant leur itinéraire sur une carte qu'ils superposeront à la vidéo. Le Créateur d'images permet aux utilisateurs de créer des images fixes ou des animations.

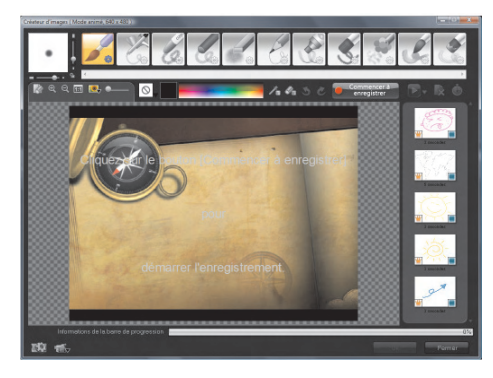

*Le Créateur d'images vous offre un autre moyen de personnaliser vos projets vidéo.*

VideoStudio Pro x3

Guide de l'évaluateur [15]

## **Des résultats impressionnants pour un effort minimal**

#### *Nouveauté !* **Musique d'ambiance de SmartSound® :** cette

fonctionnalité vous aide à tirer le meilleur parti de la musique de fond dans vos projets vidéo. Lorsqu'une piste audio multicouche est chargée en tant que musique de fond d'une vidéo, les instruments individuels peuvent être ajustés pour créer une incroyable gamme de possibilités sonores et s'assurer que la musique accompagne le film sans en dévier l'attention.

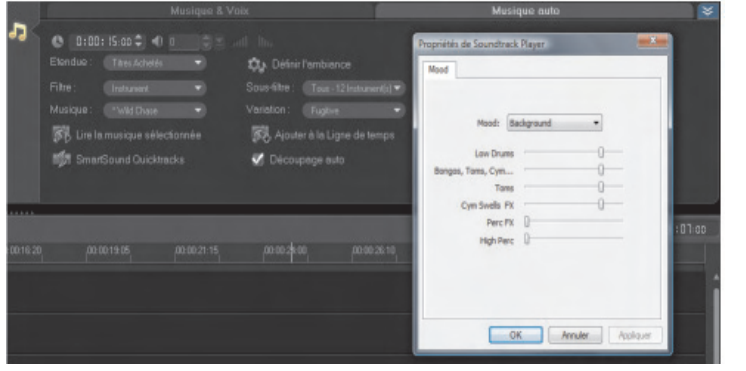

*Affinez les instruments individuels pour obtenir la bande-son parfaite pour votre film.*

# *Amélioration !* **Pistes et filtres audio :** VideoStudio Pro X3 dispose de **À essayer! Pour ajuster les instruments individuels d'une piste audio 1** Cliquez sur le volet **Étape d'édition** puis sur l'onglet **Audio** . **2** Cliquez sur le volet **Options Options**  $\hat{\mathbf{\in}}$  , puis sur l'onglet **Musique auto**. **3** Sélectionnez **Titres propres** dans la zone de liste **Étendue**. **4** Choisissez tout titre présentant un astérisque en regard dans la zone de liste **Musique**. **5** Cliquez sur **Définir l'ambiance**. **6** Dans la boîte de dialogue Propriétés du lecteur de bande sonore, réglez les curseurs des instruments.

deux pistes audio supplémentaires pour élargir la marge de manœuvre à l'ajout d'une bande sonore à un projet vidéo. De plus, cinq nouveaux filtres audio NewBlue permettent aux utilisateurs d'obtenir le son parfait.

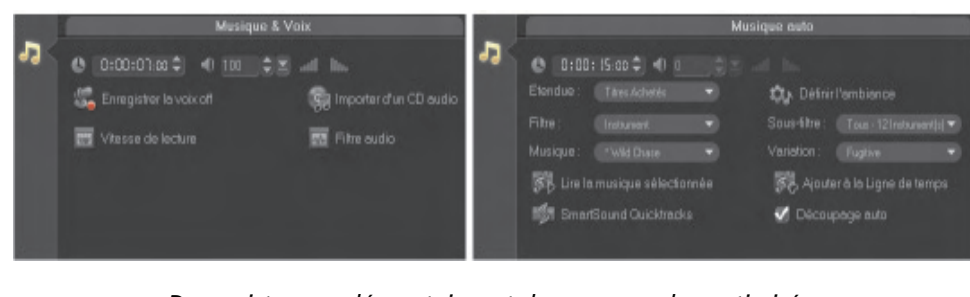

*Deux pistes supplémentaires et des commandes optimisées vous permettent d'aller plus loin avec la bande-son.*

Guide de l'évaluateur [16]

*Nouveauté !* **Effets d'incrustation multipistes :** des filtres peuvent être appliqués aux pistes d'incrustation pour la vidéo et les graphismes, permettant une composition facile lors du montage de productions vidéo.

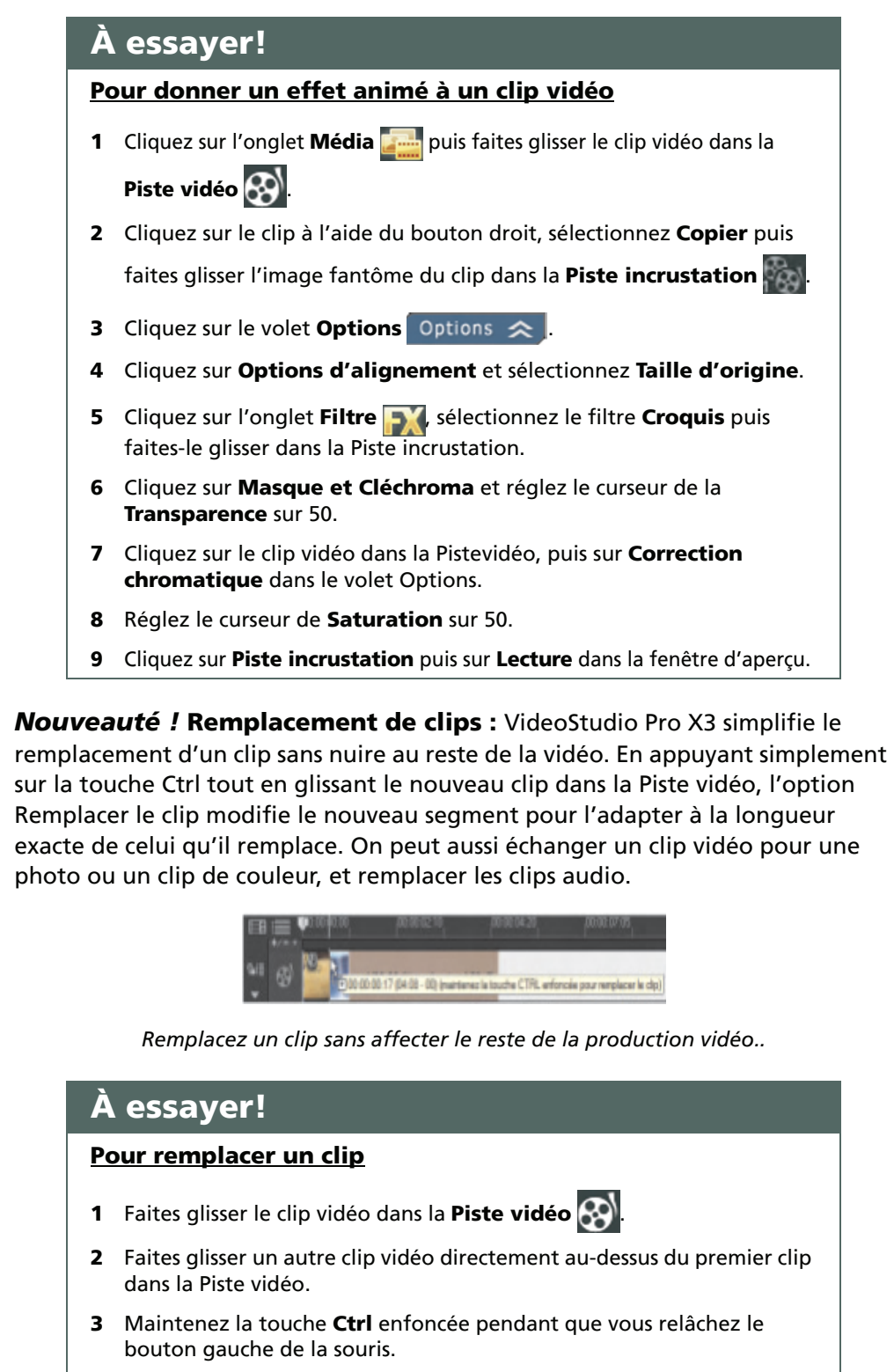

Le nouveau clip doit être aussi long que celui qu'il remplace.

<sup>Corel</sup><br>VideoStudio <u>Pro</u> X3

Guide de l'évaluateur [17]

*Amélioration !* **Titres :** Les vidéastes disposent désormais d'une gamme de nouveaux modèles de titres à sélectionner dans VideoStudio Pro X3. De plus, de nombreux titres peuvent être ajoutés sur des pistes séparées, et VideoStudio Pro X3 offre plus de 20 filtres spécialement conçus pour optimiser les titres. Plusieurs filtres peuvent être appliqués à un même titre, pour des possibilités de création infinies. Et avec les 64 polices intégrées à VideoStudio Pro X3, il est plus facile de trouver le visuel parfait pour les titres de films.

## **À essayer!**

#### **Pour créer un titre animé**

- **1** Cliquez sur le volet **Étape d'édition** puis sur l'onglet **Titre** .
- **2** Cliquez deux fois dans la fenêtre d'aperçu et saisissez le **Titre**.

Vous pouvez modifier les attributs du texte en sélectionnant le texte puis en modifiant les paramètres sur l'onglet Modifier.

- **3** Dans la zone d'Alignement, cliquez sur **Aligner au centre** oppour positionner le titre.
- **4** Cliquez sur l'onglet **Attributs**.
- **5** Activez l'option **Animation**.
- **6** Sélectionnez **Voler** dans la zone de liste, puis choisissez la première vignette.
- **7** Dans la fenêtre d'aperçu, faites glisser les drapeaux **Durée de la pause d'** pour définir le temps d'affichage du titre à l'écran.
- **8** Activez l'option **Filtre**.
- **9** Choisissez une option **EffetsTitre** et faites-la glisser dans la Piste titre du Gestionnaire de pistes.
- **10** Cliquez sur **Lecture** dans la fenêtre d'aperçu pour voir le titre animé et l'effet qui lui est appliqué.

## **Vidéos et diaporamas tous supports, de Facebook**® **à Blu-ray**

*Nouveauté !* **Partager sur Vimeo® :** orienté vidéos maison, Vimeo est le site de partage idéal de vidéos de grande qualité mises au point par les utilisateurs. Ainsi, les contenus peuvent être publiés directement sur Vimeo à partir de VideoStudio Pro X3, dans une définition standard ou HD.

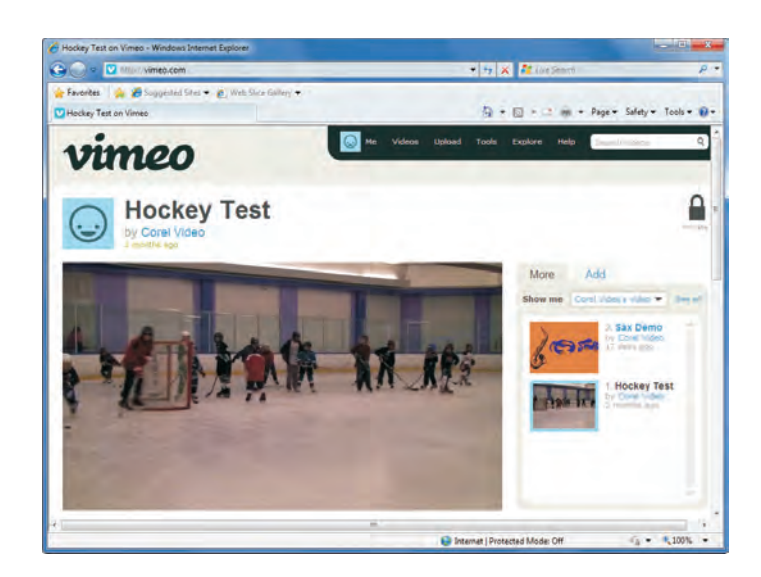

*Partagez vos vidéos directement sur Vimeo à partir de VideoStudio Pro X3.*

*Nouveauté !* **Enregistrer des fichiers HD MP4 avec compression H.264 :** H.264, la technologie de pointe de compression vidéo du standard MPEG-4, offre le meilleur des deux mondes: une qualité vidéo incroyable avec un volume de données extrêmement réduit. VideoStudio Pro X3 permet à ses utilisateurs d'enregistrer des fichiers HD MP4 avec compression H.264 pour produire des projets vidéo clairs et nets dans des fichiers beaucoup moins volumineux, requérant moins de bande passante, pour faciliter leur partage sur différents dispositifs, des petits téléphones portables aux puissants dispositifs Blu-ray.

*Amélioration !* **Partage en ligne :** les vidéastes amateurs apprécient le partage de leurs projets vidéo tout autant que leur enregistrement et leur montage. En quelques clics, les productions vidéo peuvent être publiées sur Facebook, Flickr et YouTube directement à partir de VideoStudio Pro X3. Les utilisateurs peuvent même publier des clips HD sur YouTube.

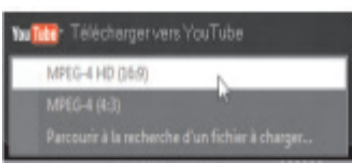

*Publiez des projets HD sur YouTube à partir de VideoStudio Pro X3.*

Corel<sup>t</sup><br>VideoStudio **Pro** X3

*Amélioration !* **Prise en charge Blu-ray :** le fait de fournir aux utilisateurs des options supplémentaires de sortie HD était un objectif fondamental de VideoStudio Pro X3. Les projets vidéo HD peuvent être gravés sur Blu-ray.

**Smart Package :** idéal pour ceux qui utilisent plusieurs ordinateurs ou collaborent avec d'autres vidéastes, par exemple, dans une cadre professionnel ou universitaire, cette fonction simplifie le transfert du travail d'un système à un autre. SmartPackage rassemble tous les fichiers vidéo, photo et audio utilisés dans un projet sous un dossier unique, afin que les utilisateurs puissent modifier leurs films VideoStudio Pro X3 sur n'importe quel système.

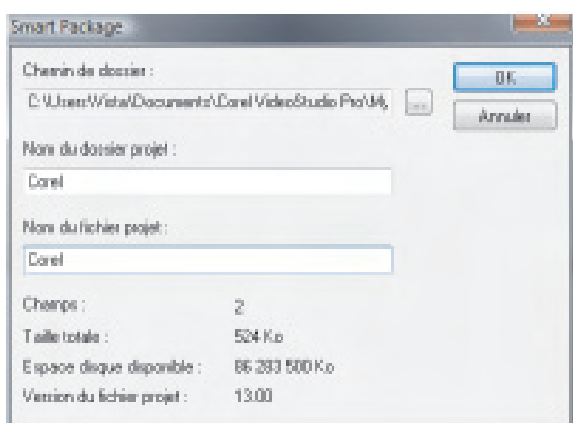

*SmartPackage simplifie le travail sur plusieurs ordinateurs.*

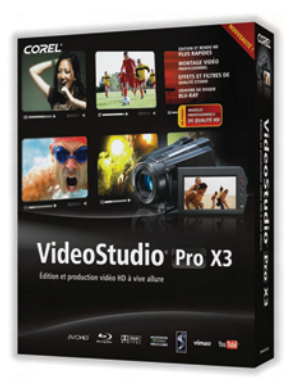

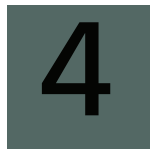

## **Corel**®**DVDFactory**™ **Pro 2010**

Avec sa nouvelle interface et ses performances accrues, Corel DVDFactory Pro 2010 facilite l'extraction, la gravure, la mise au point, la copie et le partage de photos, de vidéos, de la musique, et bien plus encore. DVDFactory Pro 2010, compagnon idéal de VideoStudio Pro X3, offre un rapport qualité-prix exceptionnel. Les prédécesseurs de DVDFactory Pro 2010 ont connu un franc succès sur les marchés du monde entier.

Il gère de nombreux formats de disques et de périphériques, Blu-ray et AVCHD compris et simplifie par la même le partage, le stockage et le transport des supports numériques. Ses contenus et ses modèles professionnels et ses outils de gestion de supports offrent la possiblité de créer et de partager de parfaits DVD, rapidement et sans effort.

## **Pour extraire, créer, copier, graver et partager en toute simplicité**

*Nouveauté!***Outil de gestion des supports :** plaque tournante de DVDFactory Pro 2010, l'organiseur multimédia donne rapidement accès à tous les fichiers répertoriés dans un emplacement unique. L'organiseur multimédia classe automatiquement les fichiers selon leur type et offre des outils permettant aux utilisateurs de les trier par contenu, pour les retrouver et les regrouper plus facilement.

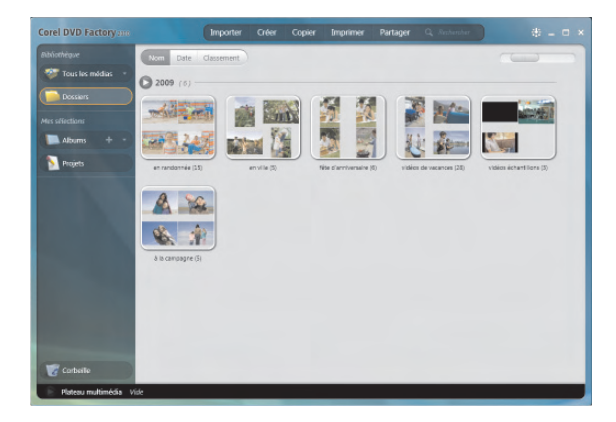

*Emplacement unique, l'organiseur multimédia vous donne accès à tous vos fichiers multimédias.*

Guide de l'évaluateur [21]

**Contenus numériques à emporter :** DVDFactory Pro 2010 simplifie le transfert de contenus numériques d'un PC à un périphérique portable (iPod, iPhone, PlayStationPortable, téléphone mobile). De même, en quelques clics, il permet de copier des fichiers vidéo et audio sur un périphérique portable afin de pouvoir les consulter et les partager n'importe où.

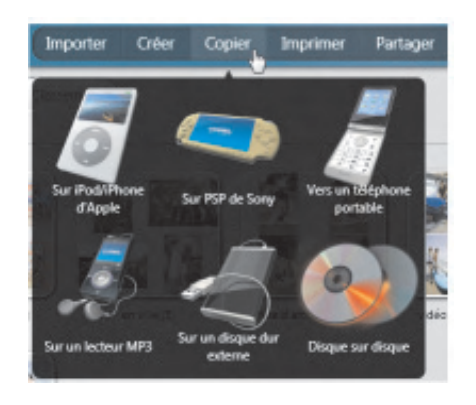

*DVDFactory Pro 2010 vous permet d'emporter tous vos fichiers multimédias.*

**Sauvegarde aisée de contenus numériques :** de nombreux passionnés du multimédia utilisent leur ordinateur et disque dur personnels comme archive principale pour l'ensemble de leurs contenus numériques, mais les ordinateurs personnels sont vulnérables en cas de panne ou d'attaque de virus. DVDFactory Pro 2010 fournit une sauvegarde DVD rapide pour permettre aux utilisateurs de toujours disposer d'une copie de leurs photos, vidéos, clips audio et documents importants.

**Capture directe DV/HDV sur disque :** tout détenteur d'une caméra vidéo numérique sait combien le transfert de fichiers vidéo sur leur ordinateur peut durer une éternité. DVDFactory Pro 2010 peut transférer des vidéos numériques directement sur DVD ou AVCHD pour vous permettre de gagner du temps et de faciliter le traitement postérieur des vidéos.

**Reproduction facile de DVD :** DVDFactory Pro 2010 facilite et accélère la duplication de BD, disque AVCHD, DVD ou CD, à condition qu'ils ne soient pas protégés contre la copie. Les contenus peuvent aussi être copiés vers un fichier image disque pour permettre aux utilisateurs disposant d'un seul graveur de le copier à un emplacement de leur PC avant de le graver sur disque. De plus, grâce à la fonctionnalité de copie d'un DVD-VR en DVD-Video, DVDFactory Pro 2010 réduit les problèmes de compatibilité avec les dispositifs de lecture.

**Montage de disque audio :** DVDFactory Pro 2010 peut convertir automatiquement les formats audio courants et les graver sur CD. De plus, les utilisateurs peuvent graver leurs fichiers MP3 sur un DVD, doté d'une capacité de stockage supérieure à celle d'un CD audio et pouvant être lu sur la plupart des lecteurs CD et DVD modernes.

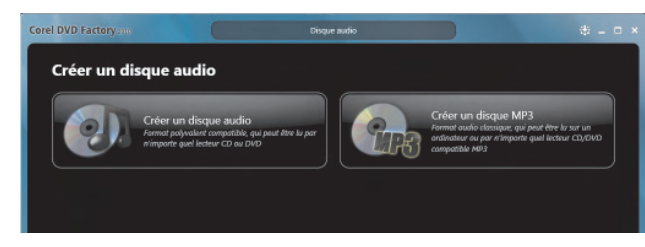

*DVDFactory Pro 2010 facilite la création de disques audio.*

## **Prise en charge HD avancée**

**Menus Blu-rayDisc™ avancés :** profitant de DVDFactory Pro 2010, les utilisateurs peuvent créer des menus BD avancés avec des fenêtres contextuelles ou des miniatures de chapitres dynamiques qui s'affichent sans interrompre le film.

## **À essayer!**

#### **Pour créer un Blu-ray Disc™**

- **1** Dans l'organiseur multimédia, cliquez sur **Create Step** (Créer une étape) puis sélectionnez **Disque vidéo**.
- **2** Dans le menu **Sélectionner un disque**, sélectionnez **Blu-ray**.
- **3** Dans le menu **Format du projet**, sélectionnez **BD-J**.
- **4** Sélectionnez un style à partir du menu **Sélectionnez un style**.
- **5** Cliquez sur **Sélectionnez des photos et des vidéos**.
- **6** Faites glisser les photos et clips vidéo de votre choix dans le Plateau multimédia.
- **7** Cliquez sur **Aller à la modification du menu**.

Vous pouvez modifier la musique de fond, appliquer des transitions de menu, décorer les menus à l'aide d'images et modifier l'arrière-plan des menus en cliquant sur les onglets situés dans la partie inférieure de l'écran.

**8** Cliquez sur **Graver**.

**Importer, monter et graver des vidéos HD :** DVDFactory Pro 2010 permet aux utilisateurs d'importer des vidéos à partir de caméras HDV, BD, TOD ou AVCHD utilisant des bandes, disques, disques durs ou cartes mémoire. Les vidéastes amateurs peuvent monter facilement leurs films HD et les graver en BD.

**Disque AVCHD™:** les utilisateurs peuvent graver des disques AVCHD à l'aide d'un graveur DVD et de supports DVD classiques. Le partage de vidéos HD avec vos proches et vos amis qui ne disposent pas d'équipement HD est simplifié.

## **La création de menus simplifiée**

*Nouveauté!***Prise en charge BD-J :** DVDFactory Pro 2010 possède de nombreux styles de menus, certains prenant en charge le Blu-ray Disc Java (BD-J), pour mettre à la portée de tous la création de DVD parfaits. Par exemple, le nouveau style de calendrier de menu BD-J propose une approche temporelle de l'organisation des chapitres, permettant aux utilisateurs de visualiser les contenus par année, mois ou date spécifique.

**Fonctions de menu intuitives :** en quelques clics, les utilisateurs peuvent ajouter facilement des chapitres, des décorations, des titres ou de la musique.

**Objets de décoration des menus :** avec DVDFactory Pro 2010, les vidéastes amateurs peuvent personnaliser facilement tout modèle de menu. Outre les titres et arrière-plans à personnaliser, les utilisateurs peuvent ajouter leurs propres animations GIF ou fichiers d'image pour décorer leurs menus.

## **À propos de Corel Corporation**

L'un des leaders mondiaux de l'édition de logiciels, comptant plus de 100 millions d'utilisateurs dans plus de 75 pays, Corel offre une gamme de logiciels en prise directe sur les besoins de création bureautique, graphique et vidéo. Au fil des ans, Corel a acquis une réputation solide, celle de livrer des produits novateurs, faciles à prendre en main, performants et fiables, qui n'ont cessé d'accroître la productivité de ses utilisateurs. Le secteur a récompensé Corel d'innombrables prix et distinctions dans trois domaines: innovation, design et rapport qualité-prix.

Notre gamme de produits se signale par des marques de renommée mondiale telles que CorelDRAW® Graphics Suite, Corel®Painter™, Corel DESIGNER® Technical Suite, Corel®PaintShop Photo™ Pro, Corel® VideoStudio®, Corel®WinDVD®, Corel® WordPerfect® Office, WinZip® et les sorties plus récentes de Corel® Digital Studio™ 2010. Basée à Ottawa, au Canada, la société gère d'importants bureaux aux États-Unis, au Royaume-Uni, en Allemagne, en Chine, à Taïwan et au Japon.

#### Copyright 2010 Corel Corporation. Tous droits réservés.

#### Guide de l'évaluateur de Corel® VideoStudio® Pro X3

Protégé par les brevets américains 6121976; 5828,380; 6542863; 6601032; 6940907; 6678648; 6850566; 6940903; 6944224; 6970506; 6999919; 7003033; 7110452; 7149592; 7164716; 7164717; 6993075; 7133451; 7197072; 7274864; 7269331; 7276656; 6119080; 6785335; 6963877; 6972801; 6876705; 6990151; 7042948; 6788318; 6785335; 6972801; 6876705; 6990151; 7042948; 6119080; 6826310; 6868179; 7057768; 6121976; 5828380; 6542863; 6601032; 6940907; 6678648; 6850566; 6940903; 6944224; 6970506; 6999919; 7003033; 7110452; 7149592; 7164716; 7164717; 6993075; 7133451; 7197072; 7274864; 7269331; 7276656; 6119080; 6785335; 6963877; 6972801; 6876705; 6990151; 7042948; 6788318; 5828380; 6542863; 6601032; 6940907; 6678648; 6850566; 6940903; 6944224; 6970506; 6999919; 7003033; 7110452; 7149592; 7164716; 7164717; 6993075; 7133451; 7197072; 7274864; 7269331; 7276656; 6119080; 6785335; 6963877; 6972801; 6876705; 6990151; 7042948; 6788318; 6785335; 6972801; 6876705; 6990151; 7042948; 6119080; 6826310; 6868179; 7057768

Les caractéristiques, prix, emballage, assistance technique et informations relatifs au produit («caractéristiques») ne se rapportent qu'à la version anglaise commercialisée dans le détail. Les caractéristiques de toutes les autres versions (y compris les versions linguistiques) peuvent varier.

LE PRODUIT EST FOURNI PAR COREL «EN L'ÉTAT», SANS AUTRES GARANTIES NI CONDITIONS, EXPRESSES OU IMPLICITES, Y COMPRIS ET SANS S'Y LIMITER LES GARANTIES RELATIVES À SA QUALITÉ MARCHANDE ET SATISFAISANTE, À SON ADÉQUATION À UN USAGE PARTICULIER OU À CELLES QUI<br>RÉSULTENT DE LA LOI, D'UN RÈGLEMENT, DES USAGES DU COMMERCE, DU COURS HABITUEL DES TRANSACTIO L'INTÉGRALITÉ DU RISQUE QUI SE RATTACHE AUX RÉSULTATS ET À LA MISE EN ŒUVRE DU PRODUIT. COREL N'AURA AUCUNE RESPONSABILITÉ ENVERS VOUS OU TOUTE AUTRE PERSONNE PHYSIQUE OU MORALE À L'ÉGARD DES DOMMAGES INDIRECTS, ACCIDENTELS, SPÉCIAUX OU CONSÉCUTIFS, QUELS QU'ILS SOIENT, Y COMPRIS ET SANS S'Y LIMITER, LA PERTE D'EXPLOITATION OU LE MANQUE À GAGNER, LA PERTE OU LA DÉTÉRIORATION DE DONNÉES OU AUTRE PERTE COMMERCIALE OU ÉCONOMIQUE, ALORS MÊME QUE LA SOCIÉTÉ COREL AURA ÉTÉ AVISÉE DU RISQUE QUE CES DOMMAGES SE PRODUISENT OU QU'ILS SOIENT PRÉVISIBLES. DE MÊME, COREL N'ENGAGE AUCUNEMENT SA RESPONSABILITÉ À L'ÉGARD DES RÉCLAMATIONS FORMULÉES PAR UN TIERS. SA RESPONSABILITÉ TOTALE MAXIMALE ENVERS VOUS NE DÉPASSERA PAS LE MONTANT QUE VOUS AUREZ PAYÉ POUR LE PRODUIT. DANS CERTAINS ÉTATS/PAYS, L'EXCLUSION OU LA LIMITATION DE RESPONSABILITÉ AU TITRE DES DOMMAGES CONSÉCUTIFS OU INDIRECTS N'EST PAS AUTORISÉE. IL EST DONC POSSIBLE QUE LA LIMITATION DE RESPONSABILITÉ ÉNONCÉE CI-DESSUS NE S'APPLIQUE PAS À VOUS.

Corel, le logo Corel, CorelDRAW, Corel DESIGNER, Digital Studio, Digital Studio Gadget, DVDFactory, Instant Viewer, Painter, PaintShopPro, VideoStudio, WinDVD, WinZip et WordPerfect sont des marques commerciales ou déposées de Corel Corporation et/ ou de ses filiales au Canada, aux États-Unis et/ou dans d'autres pays.

Microsoft, Windows, WindowsMedia et WindowsVista sont des marques commerciales ou déposées de MicrosoftCorporation aux États-Unis et/ou dans d'autres pays. AVCHD est une marque de commerce de PanasonicCorporation et de SonyCorporation. Facebook est une marque déposée de Facebook, Inc.Flickr est une marque déposée de Yahoo! Inc.Intel et IntelCore sont des marques commerciales ou déposées d'IntelCorporation. Apple, QuickTime et le logo QuickTime sont des marques de commerce ou déposées d'AppleComputer,Inc. immatriculée aux États-Unis et dans d'autres pays. Dolby et le symbole DD sont des marques déposées de DolbyLaboratories. PocketPC est une marque de commerce de ThaddeusComputing, Inc.NewBlue est une marque déposée de NewBlue, Inc.Nokia est une marque déposée de NokiaCorporation. SmartSound est une marque déposée de SonicDesktopSoftware, Inc.Sony et PlayStation sont des marques déposées de SonyComputerEntertainmentInc. YouTube est une marque déposée de GoogleInc. aux États-Unis et dans d'autres pays. DivX est une marque déposée de DivX, Inc.NVIDIA, CUDA, et GeForce sont des marques de commerce ou des marques déposées de NVIDIACorporation. Blu-rayDisc est une marque déposée de Blu-rayDiscAssociation. Vimeo est une marque déposée de ConnectedVentures,LLC. RevoStock est une marque de commerce ou une marque déposée de VRMEDIARESOURCES, INC.HDV est une marque de commerce de SonyCorporation et VictorCompanyofJapan,Limited (JVC). Blu-rayDisc est une marque de commerce de Blu-rayDiscAssociation. RealVideo est une marque déposée de RealNetworks, Inc.JVC est une marque déposée de Victor Company of Japan.

## $Corel<sup>®</sup>$ **VideoStudio Pro X3**

Deborah Thomas EMEA PR Director deborah.thomas@corel.com +44 (0) 1628 589850 **Contact presse à l'international**

**Corel Corporation** 1600 Carling Ave. Canada K1Z 8R7 Ottawa, ON

**Corel UK Limited** Sapphire Court Bell Street Maidenhead Berkshire SL6 1BU Royaume-Uni

**Corel TW Corp.** 7F No. 399, Rueiguang Rd, Neihu District, Taipei City 114, Taiwan

**Corel SARL** 120, avenue Charles de Gaulle 92200 Neuilly-sur-Seine Paris, France

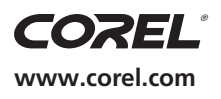